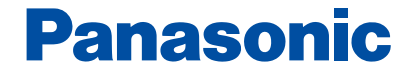

IC<sub>L</sub>

Voice Editor 2

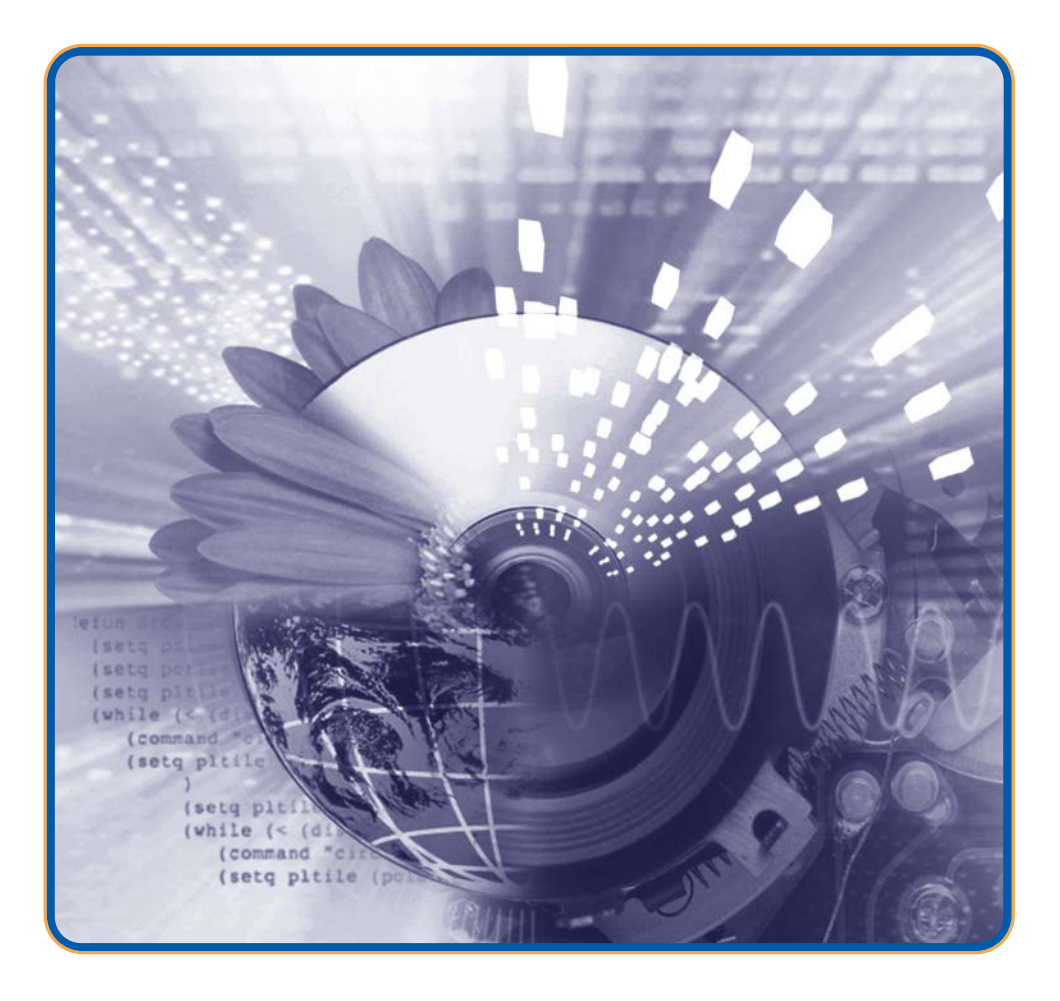

この取り ICレコーダー(本体)のことには、正しくお使いください。<br>アメリカのうえ、正しくお使いください。

**IC** 

 $\textsf{Windows}}\equiv\textsf{SUSR}(\mathcal{A})$ 

<span id="page-1-0"></span>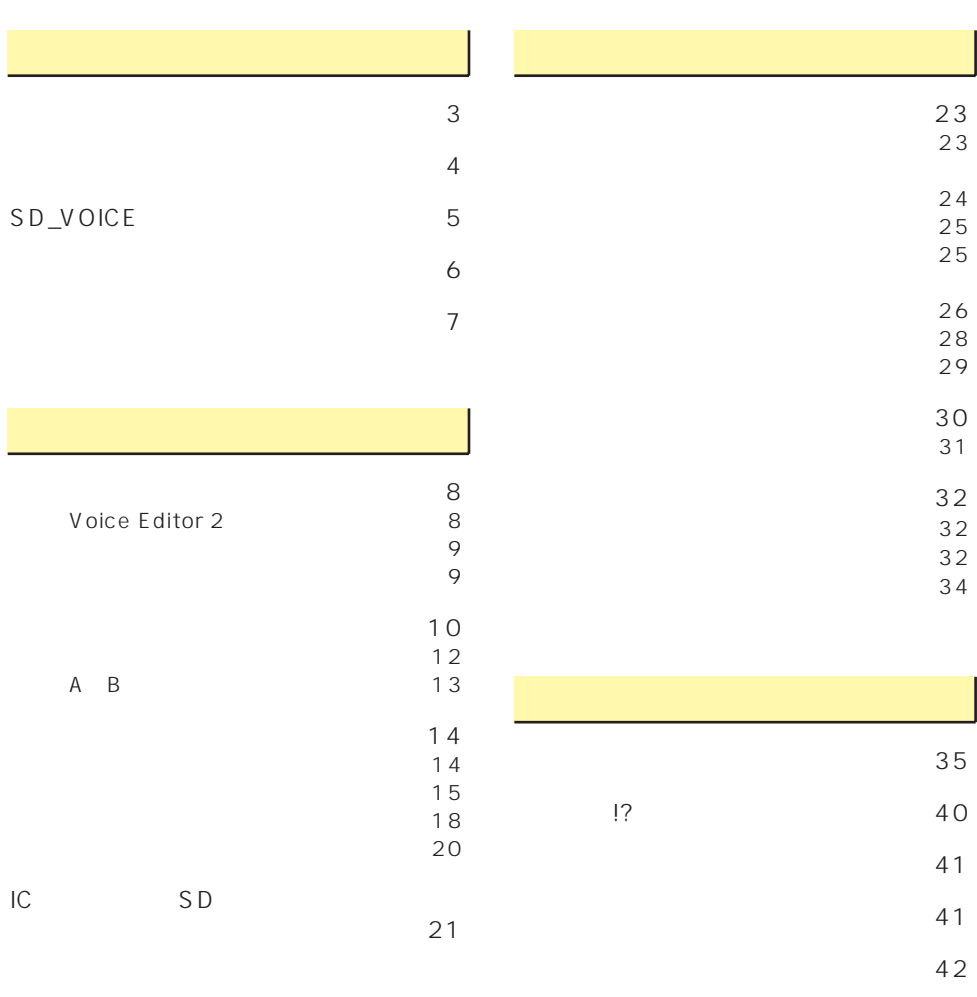

<span id="page-2-0"></span>Voice Editor 2 and IBM PC/AT

 $(NC)$  PC-98 $(NC)$ 

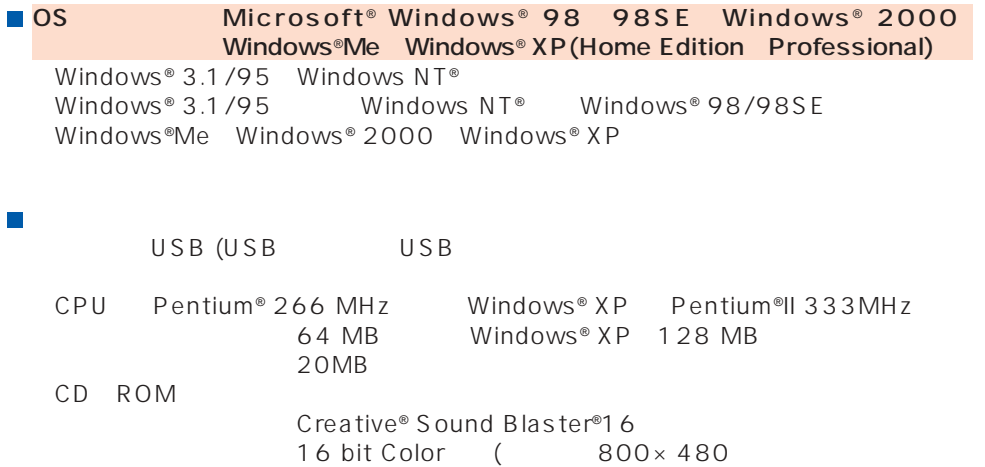

Panasonic IC

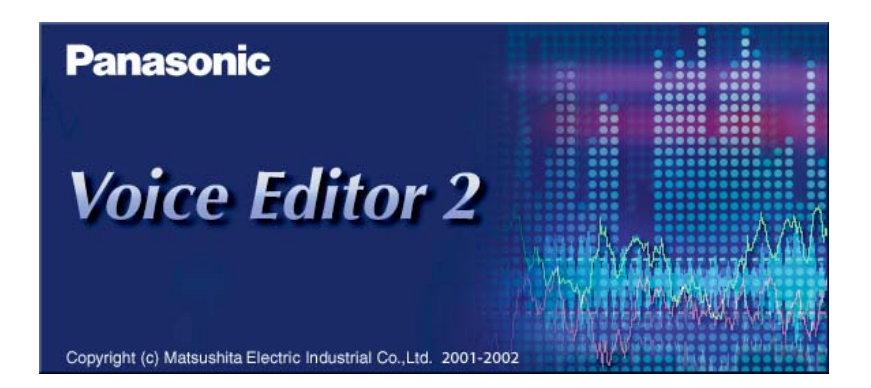

<span id="page-3-0"></span>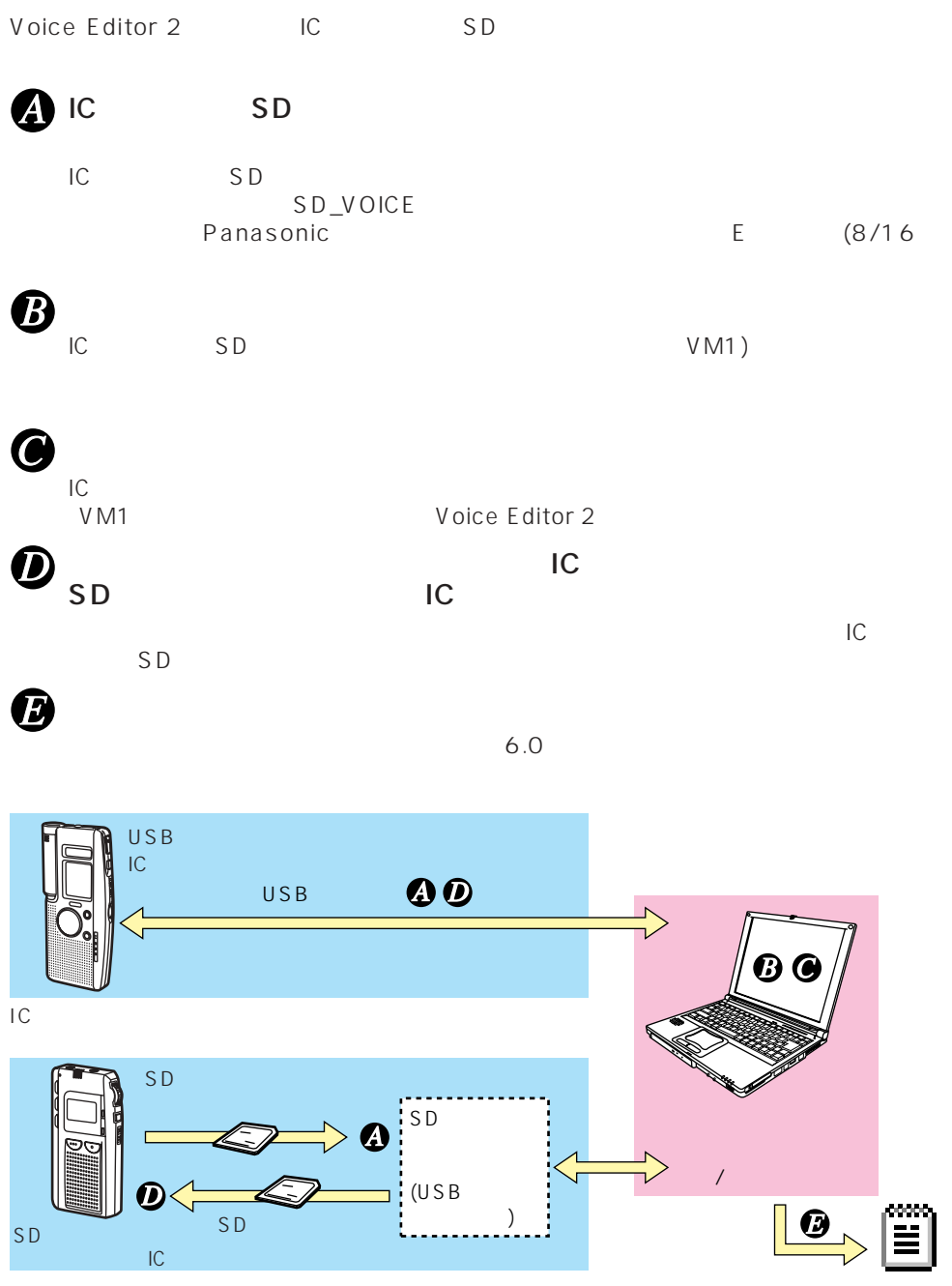

4  $\overline{\phantom{a}}$ 

# <span id="page-4-0"></span>SD\_VOICE

 $SD$ 

SD\_VOICE SD\_VC001 SD\_VC002 SD\_VC003<br>SD\_VC004 4 SD\_VC004

1 9 01 99

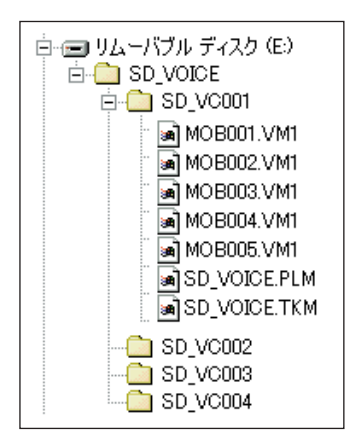

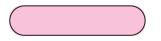

 $IC$   $4$ 

<span id="page-5-0"></span>Voice Editor 2<br>VM1  $V_{\rm M1}$  $\blacksquare$  VM1 IC ショップ・ショップ しょうしょく HQ LP SP 3 VM1 MOBxxx.VM1 xxx 001 099 ファイル名.拡張子 ■ WA V PCM8/11/16/22kHz<br>8/16  $8/16$ Voice Editor 2 VM1 (2008/11/16/22kHz 8/16 VMAV<br>
PCM8/11/16/22kHz SP VM1 SP VM1<br>HO VM1 11/16/22kHz HQ VM1 FILENAME.WAV ファイル名.拡張子

(SD\_VOICE.PLM)<br>SD\_VOICE.TKM SD\_VOICE SD\_VOICE.TKM

IC SD Voice Editor 2 SD\_VOICE

 $\sim$  3

MOBxxx.VM1 IC SD\_VOICE.PLM SD\_VOICE.TKM

<span id="page-6-0"></span>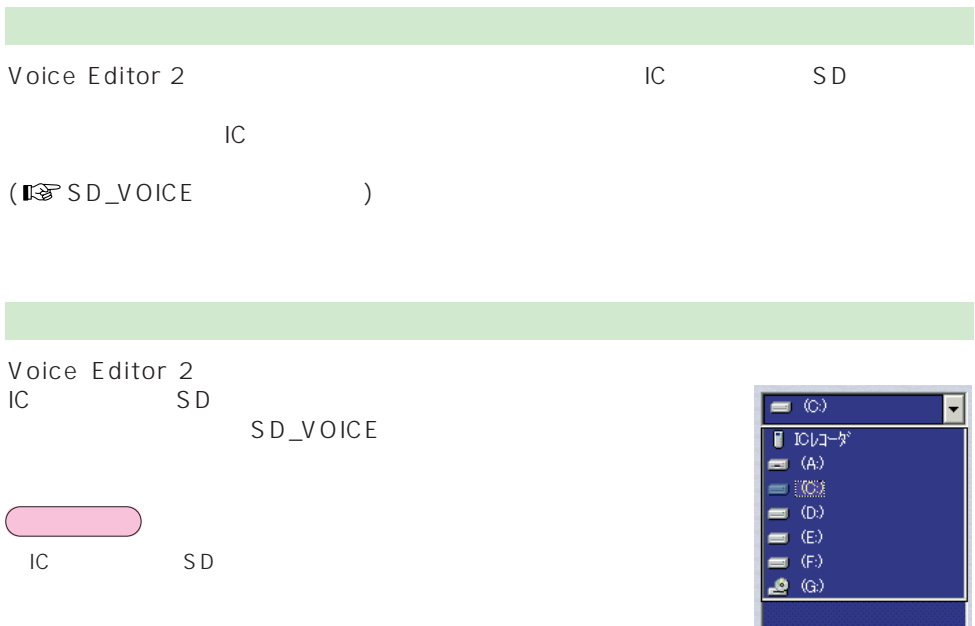

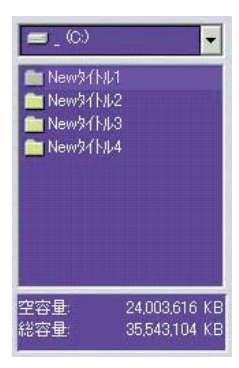

21,511,456 KB<br>35,543,104 KB

空容量:<br>総容量:

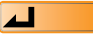

# <span id="page-7-0"></span>Voice Editor 2 **D** Windows IC レコーダーとパソコン  $\overline{C}$ IC USB  $\Box$ USB<br>PC SD PC SD **おおとり** Voice Editor 2 IC USB **PARALLES**<br>Voice Editor 3 Voice Editor 2 **Panasonic**

Voice Editor 2 Voice Editor 2

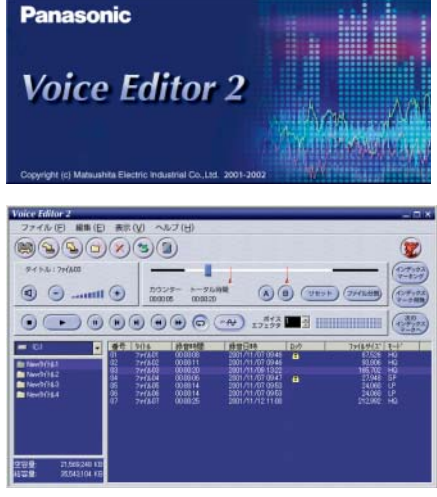

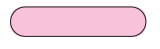

Windows **The Community Team of The Community Team of The Community Team of The Community Team of The Community Team of The Community Team of The Community Team of The Community Team of The Community Team of The Community** 

Windows

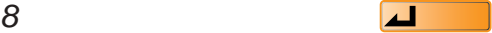

#### <span id="page-8-0"></span>Voice Editor 2

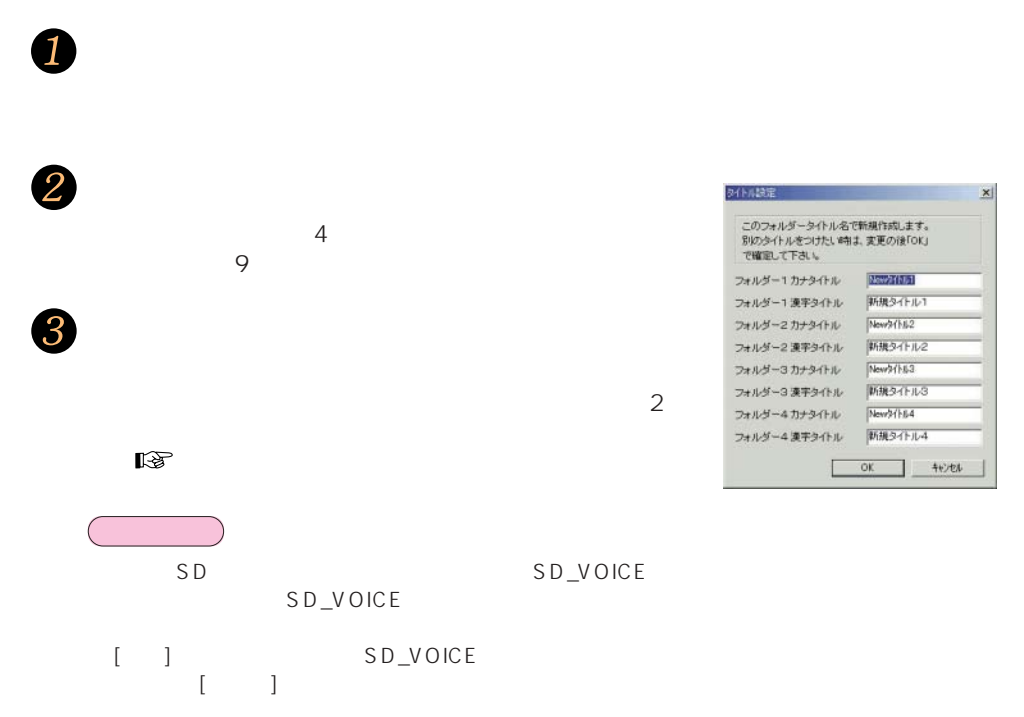

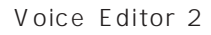

 $\mathsf{x}$ 

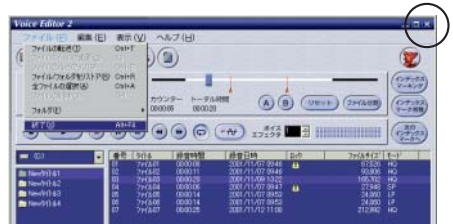

<span id="page-9-0"></span>IC

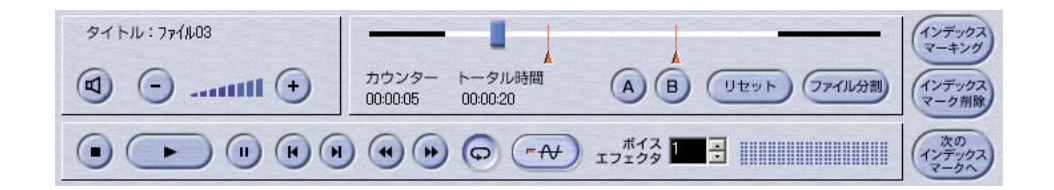

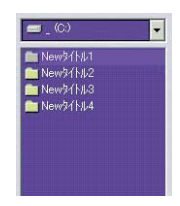

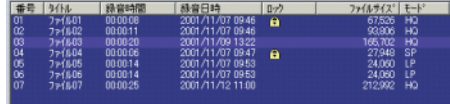

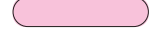

 $4$   $\bullet$ 

 $V(M1)$ 

(再生)をクリックする

 $\blacktriangleright$ 10  $\Box$ 

 $\mathbf 0$ 

 $\overline{\mathbf{2}}$ 

 $\overline{3}$ 

<span id="page-10-0"></span>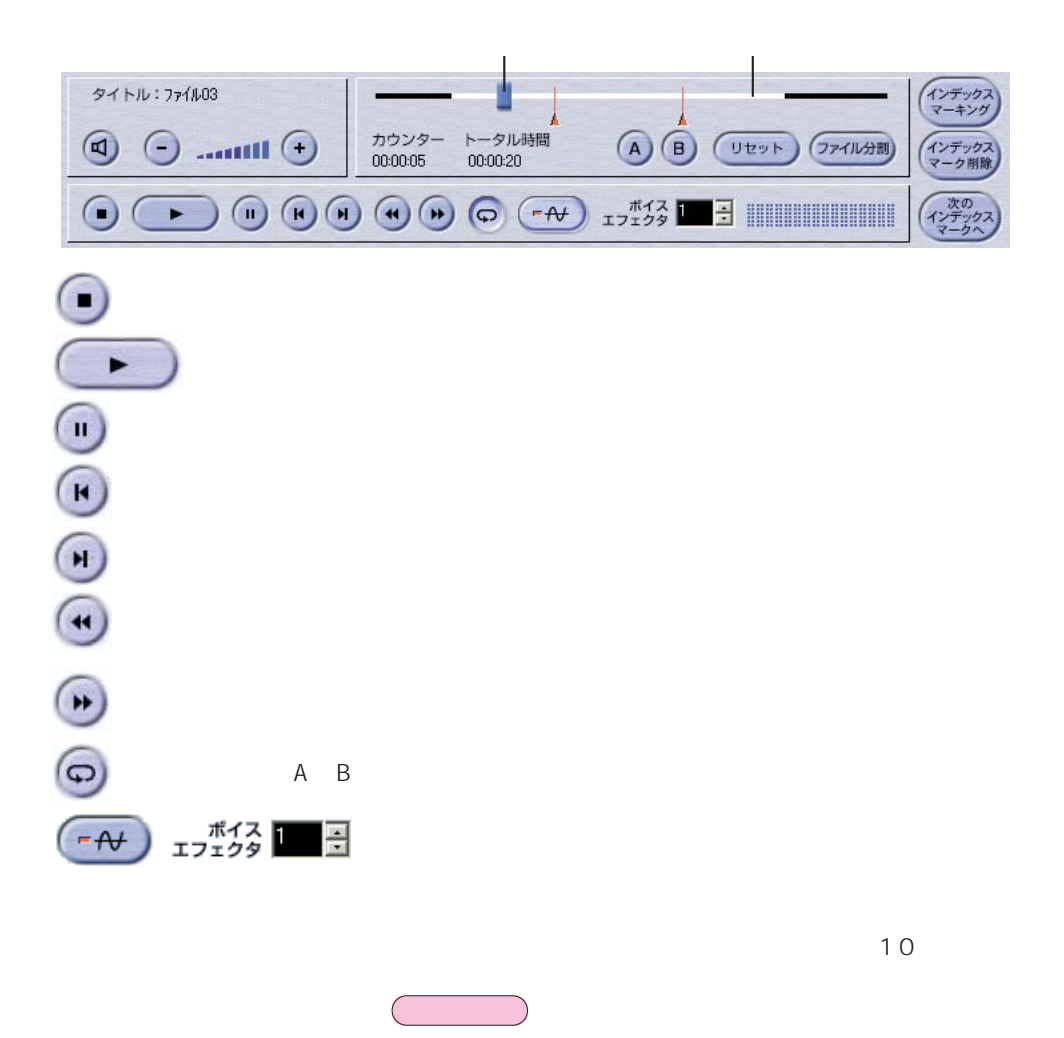

OO

<span id="page-11-0"></span>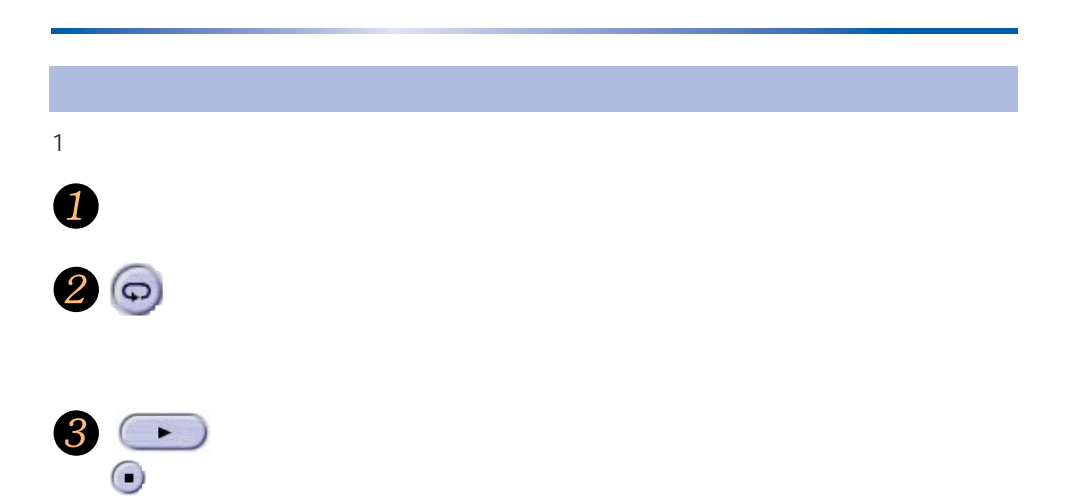

<span id="page-12-0"></span>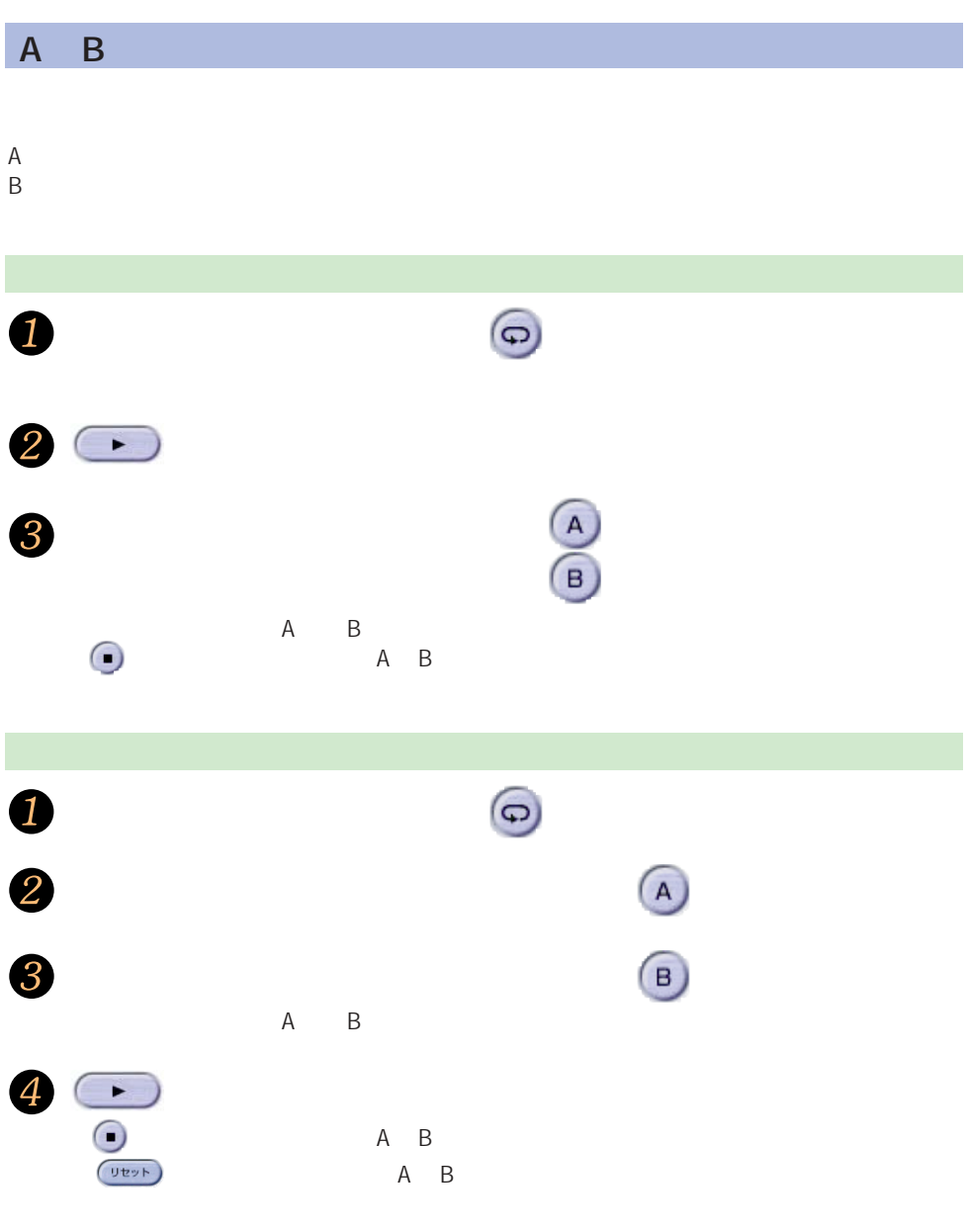

<span id="page-13-0"></span>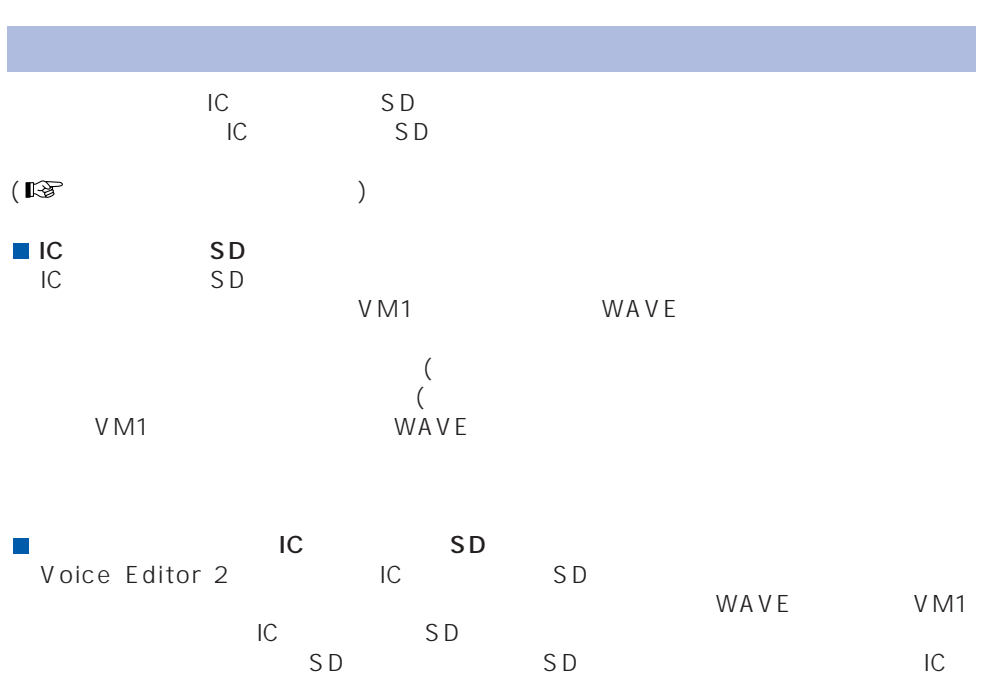

<span id="page-14-0"></span>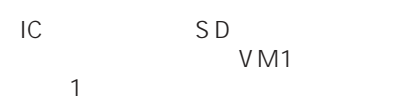

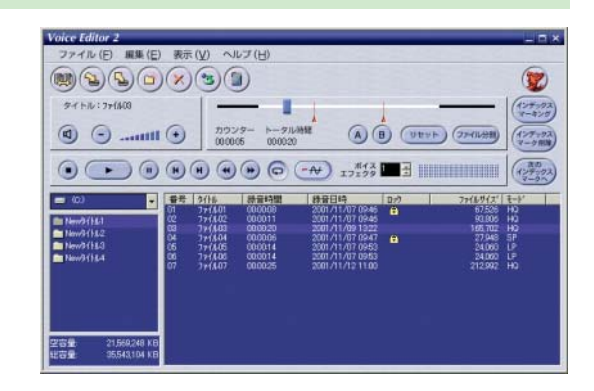

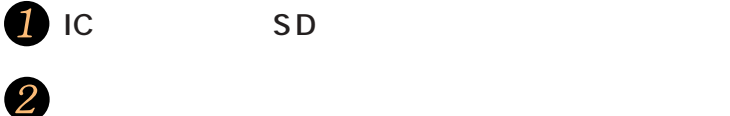

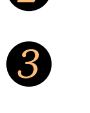

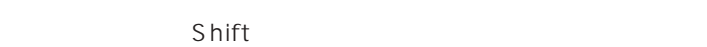

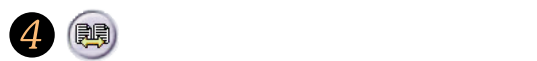

 $C \text{trl}$ 

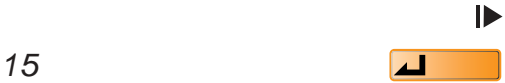

<span id="page-15-0"></span>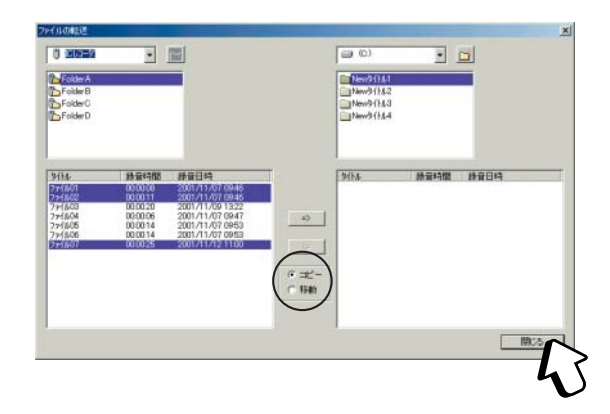

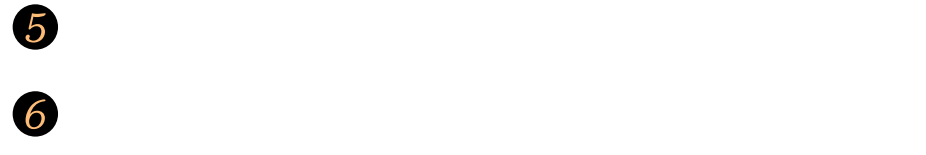

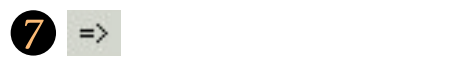

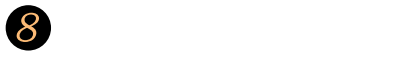

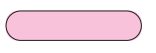

SD\_VC001 SD\_VOICE SD\_VC001

 $LP$ 

SD\_VOICE SD\_VOICE

16  $\Box$ 

#### <span id="page-16-0"></span>IC
<sub>SD</sub>

VM1

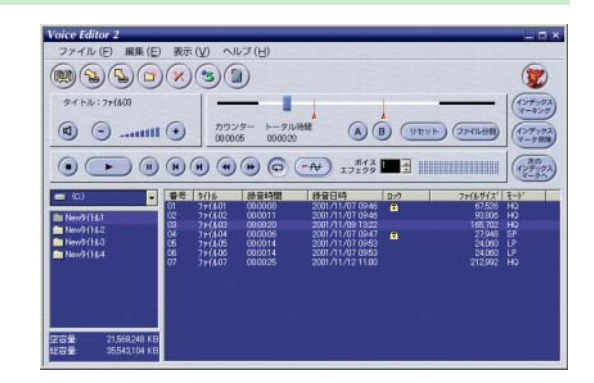

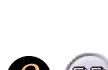

 $\mathbf 0$ 

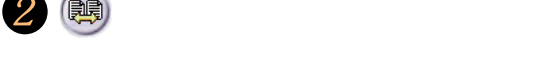

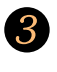

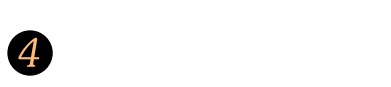

6

[閉じる]をクリックする

(右矢印)を

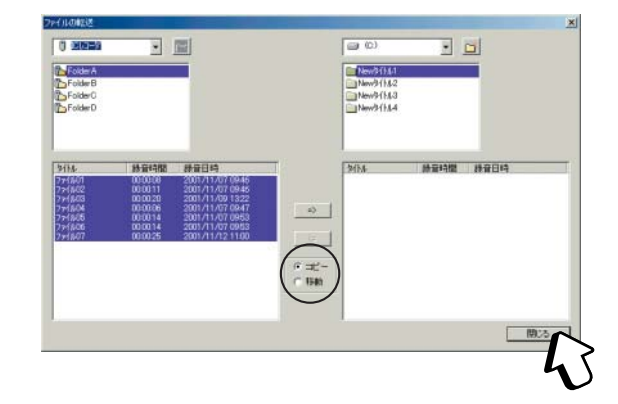

#### <span id="page-17-0"></span>SD VOICE  $4$  $9<sub>9</sub>$

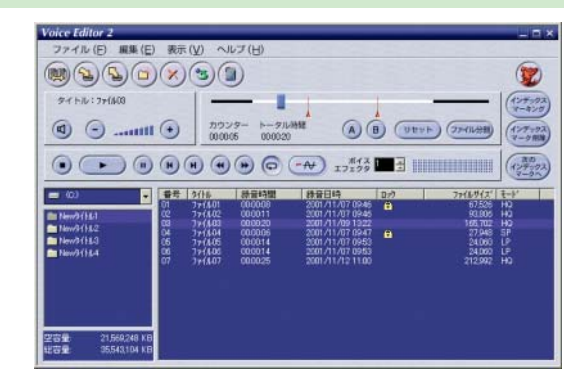

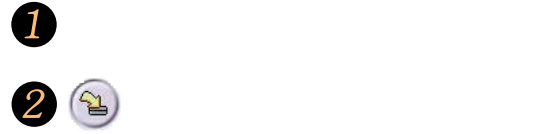

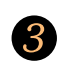

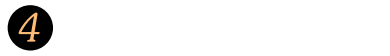

5

SD\_VOICE SD\_VOICE VC\_001

[閉じる]をクリックする

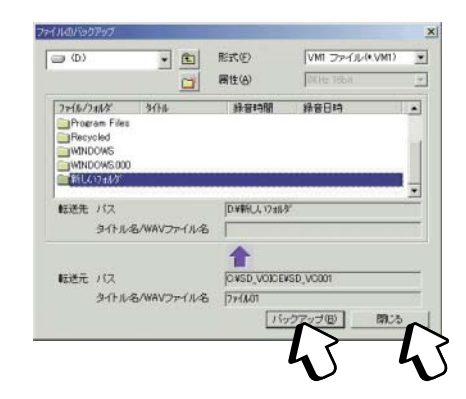

 $\blacktriangleright$ 

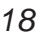

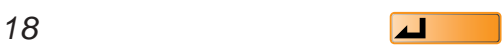

<span id="page-18-0"></span>IC
<sub>SD</sub>

VM1 WAVE

Voice Editor 2 VM1

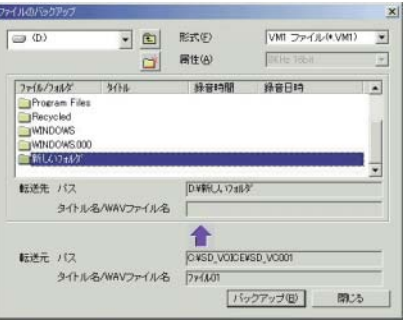

VM1 WAVE

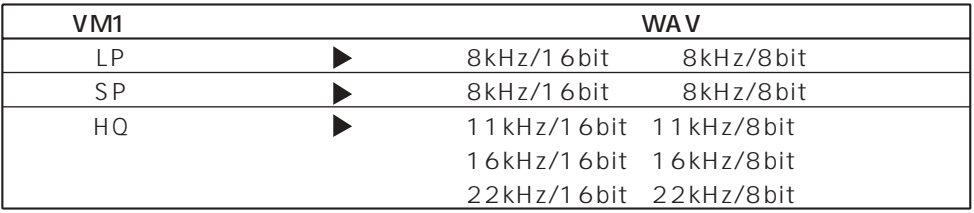

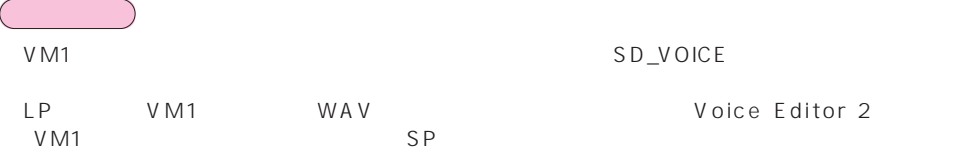

## Voice WAV

[閉じる]をクリックする

[リストア(R)]をクリックする

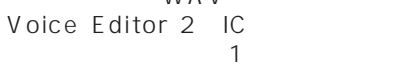

SD\_VOICE

<span id="page-19-0"></span>Editor 2

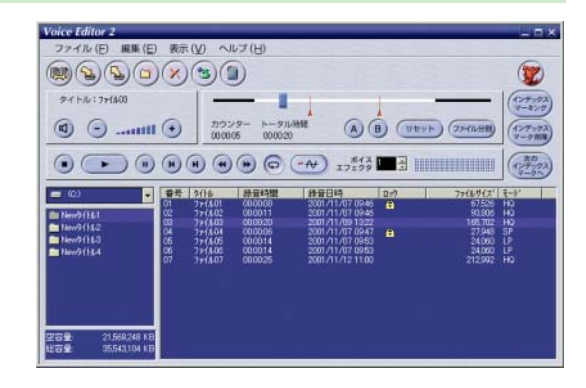

 $\mathbf 0$  $26$  $($ 

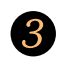

 $\overline{4}$ 

5

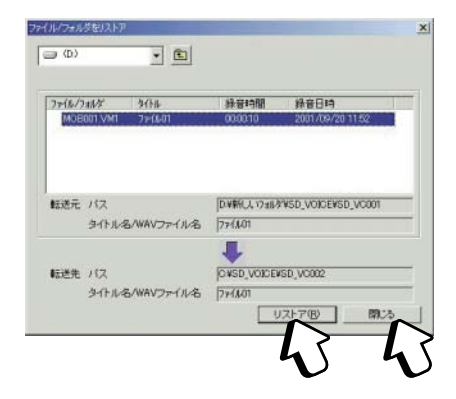

<span id="page-20-0"></span>reconnection in the SD state  $\overline{C}$ 

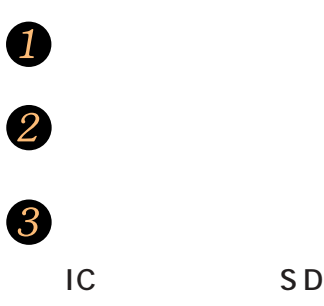

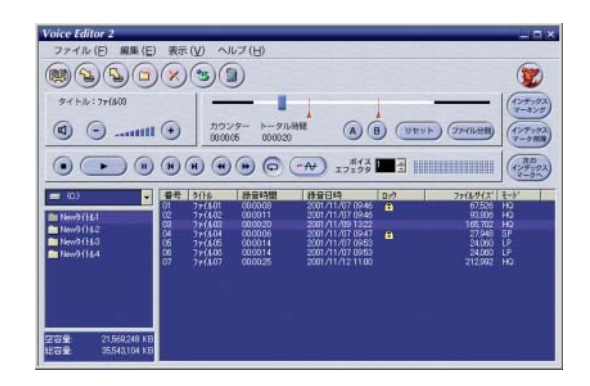

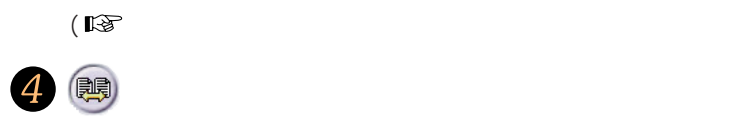

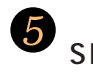

 $\overline{6}$ 

8

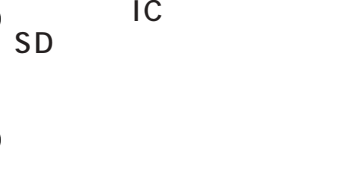

(左矢印)をクリックする

[閉じる]をクリックする

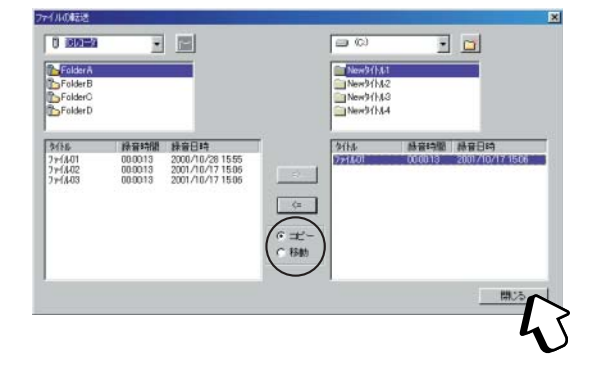

<span id="page-21-0"></span>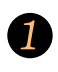

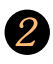

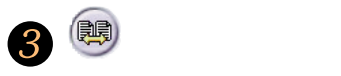

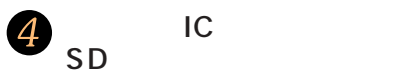

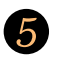

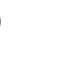

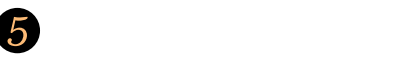

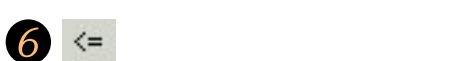

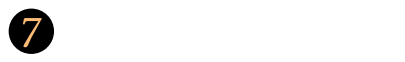

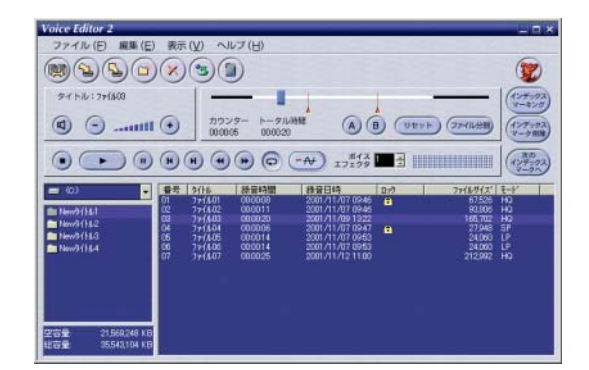

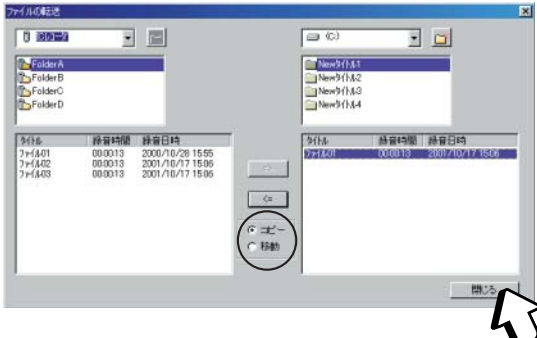

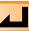

<span id="page-22-0"></span>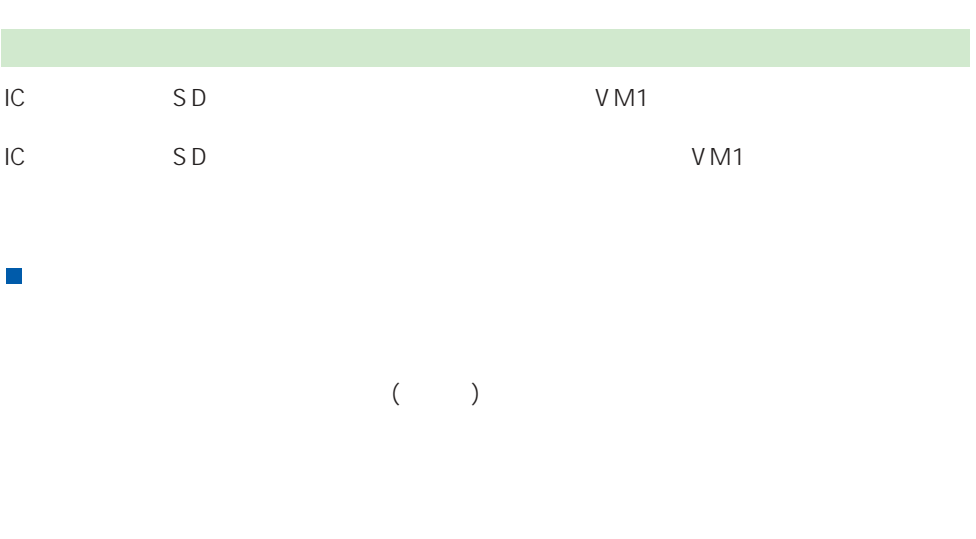

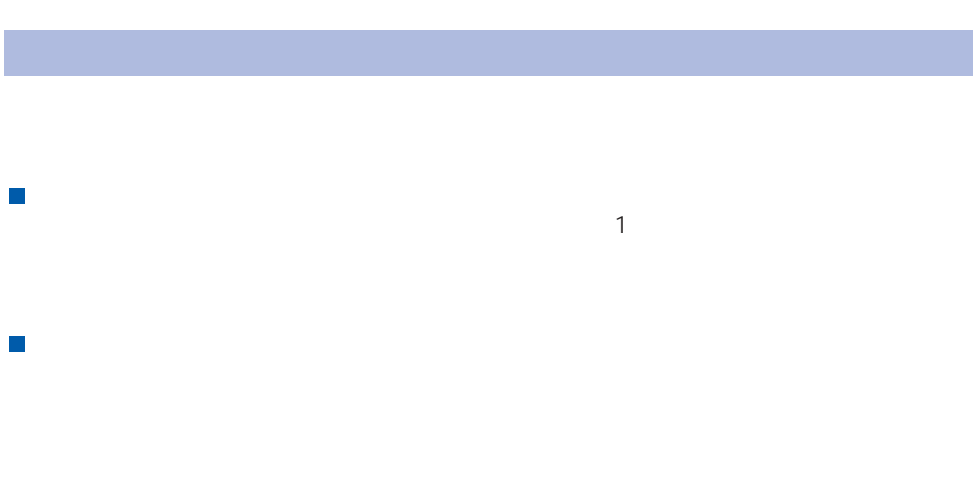

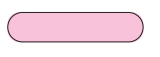

( [複数の音声ファイルやフォルダを選択するには\)](#page-14-0)

<span id="page-23-0"></span>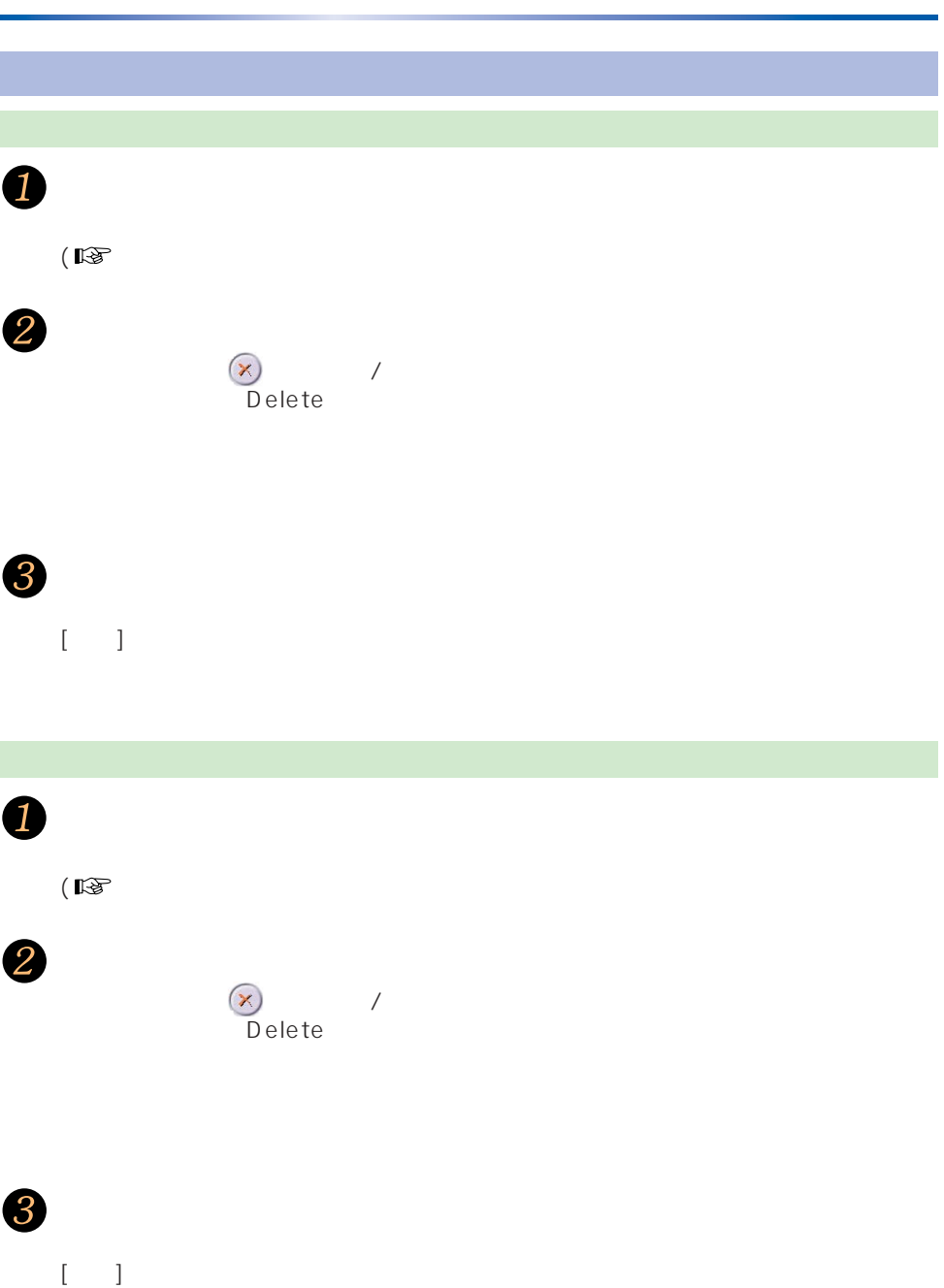

<span id="page-24-0"></span>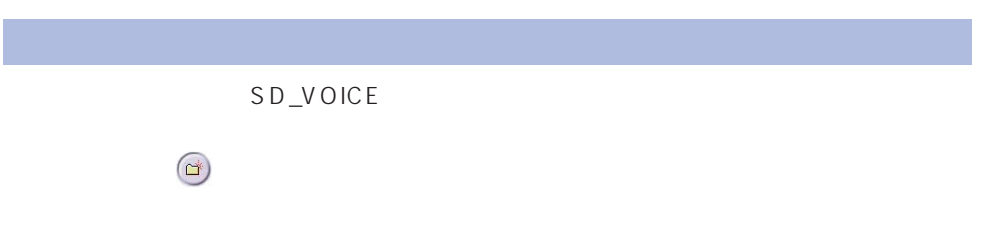

 $SD$ 

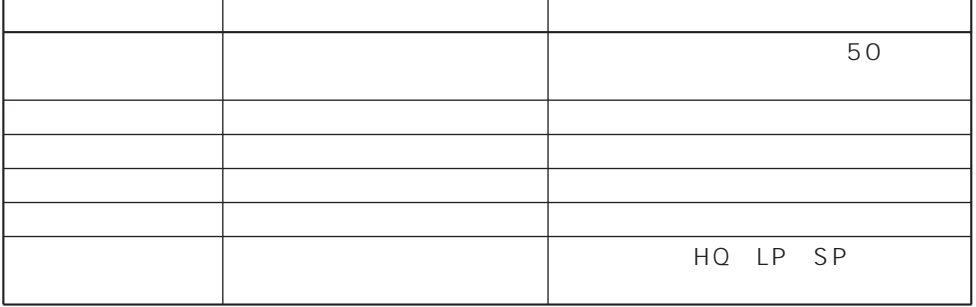

<span id="page-25-0"></span>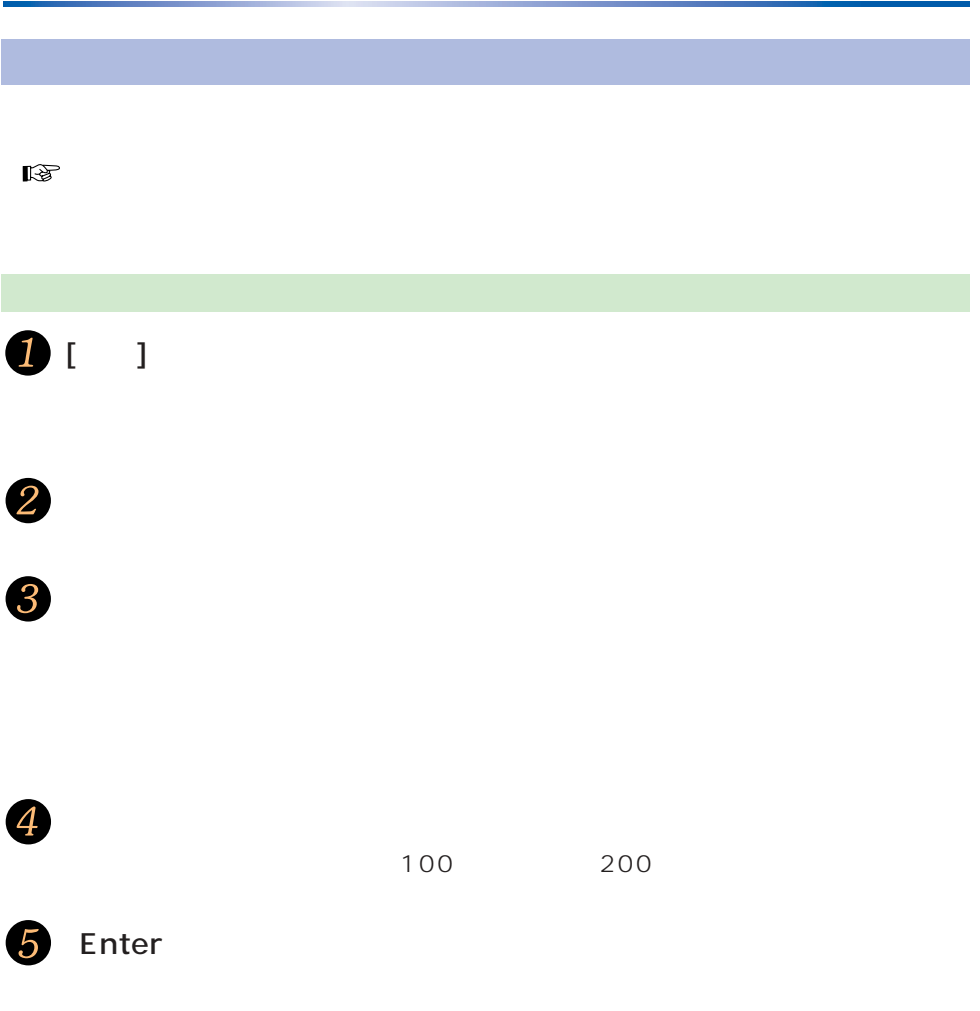

<span id="page-26-0"></span>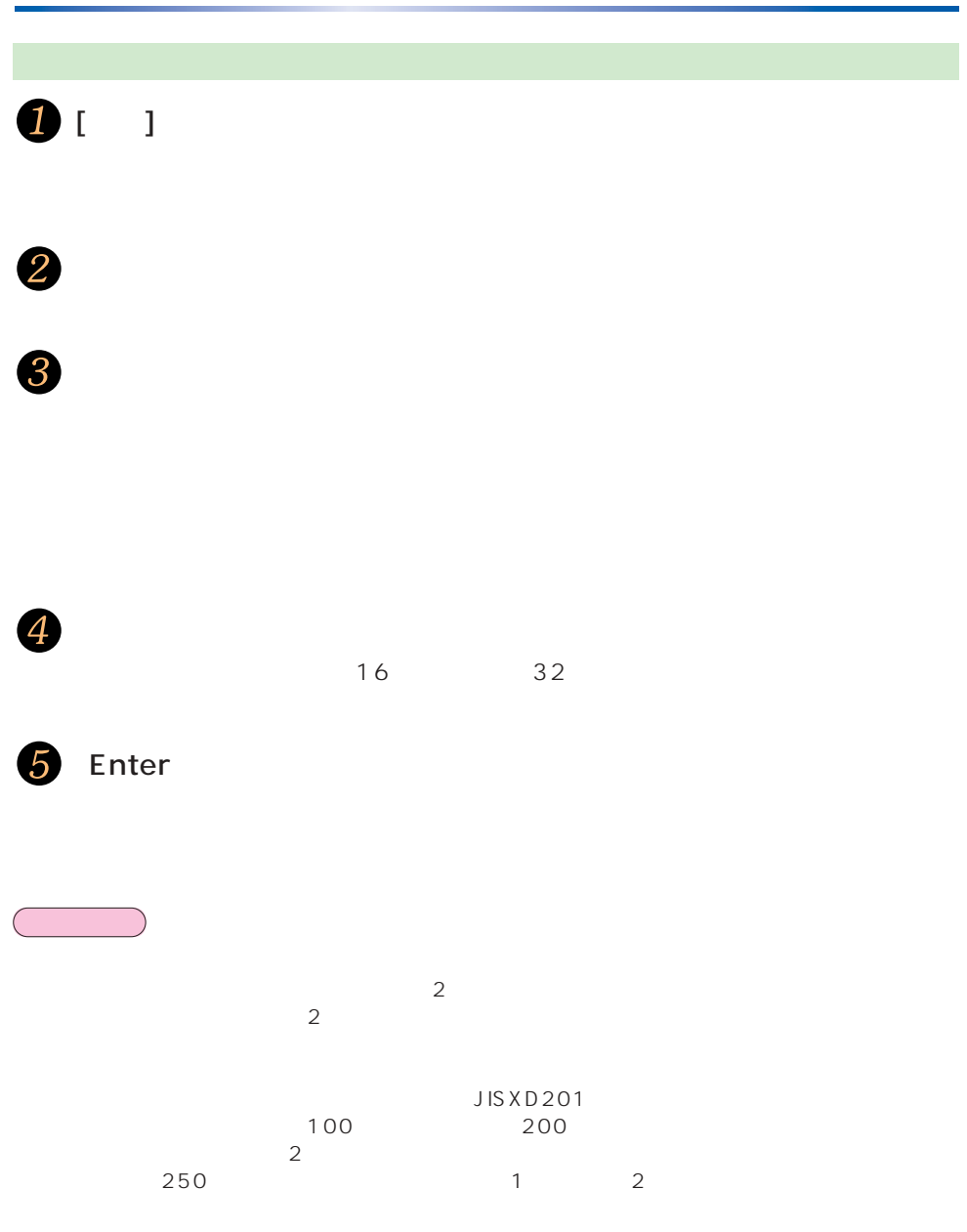

<span id="page-27-0"></span>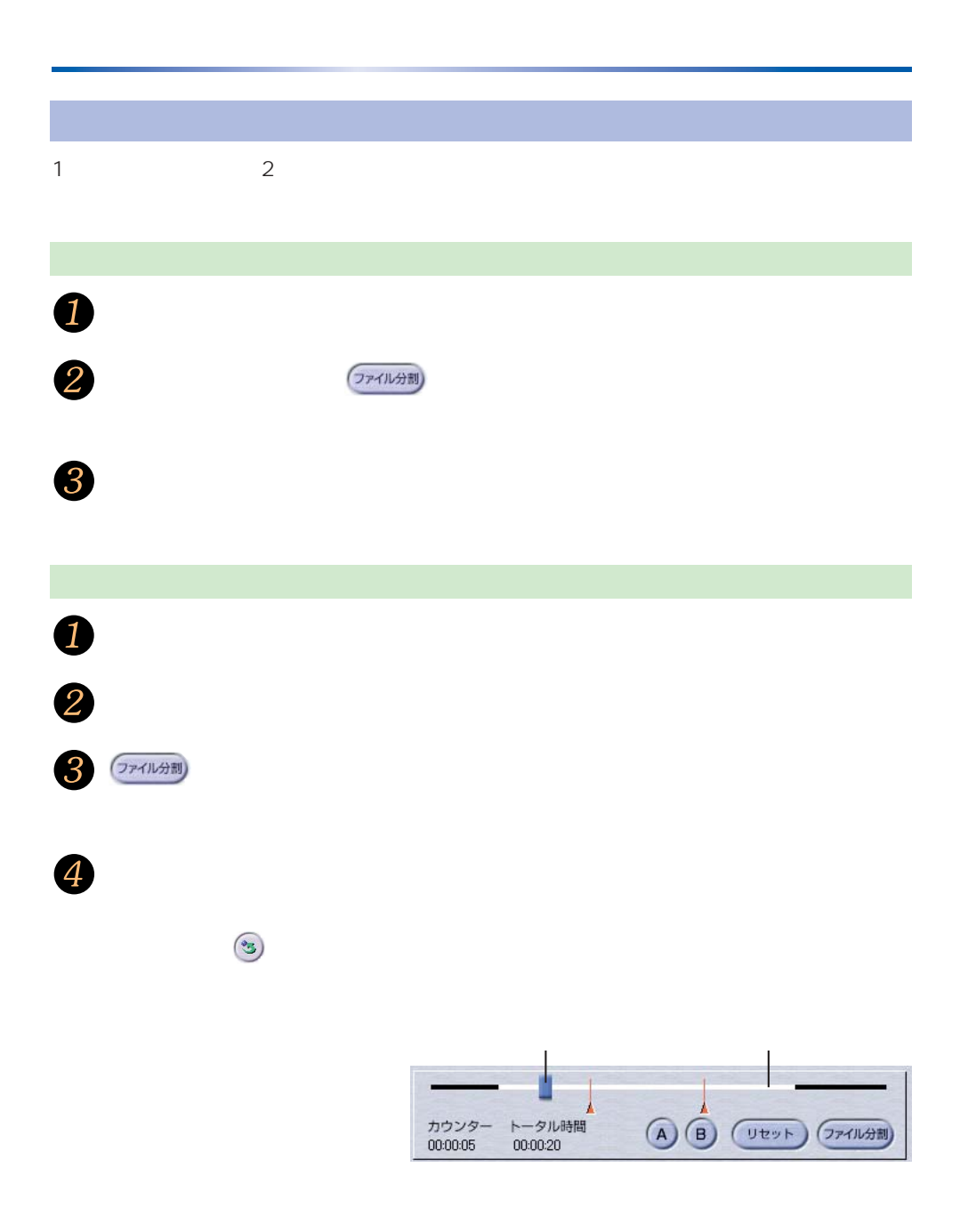

<span id="page-28-0"></span>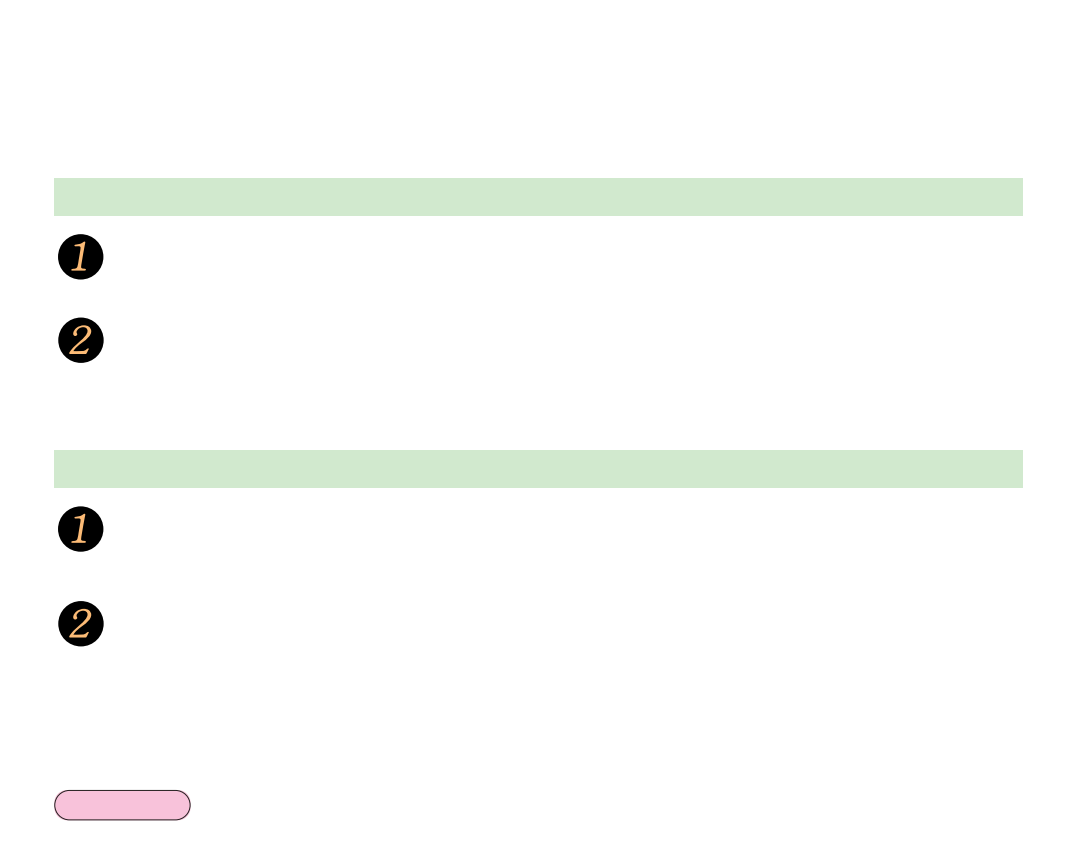

<span id="page-29-0"></span>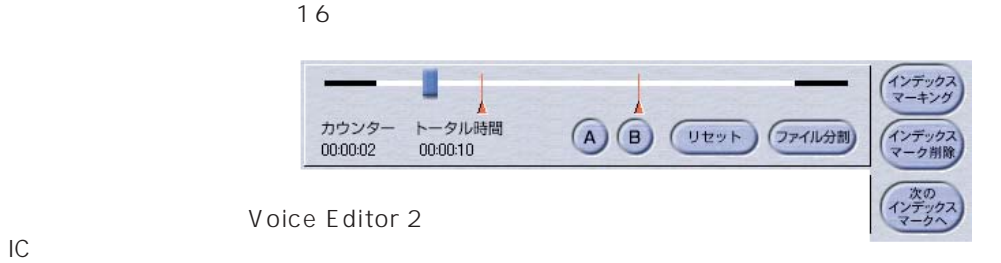

 $\blacksquare$  $\mathsf{S}\mathsf{D}$ 

**おおとり** 

 $\sim$  1  $\sim$   $\sim$  1

<span id="page-30-0"></span>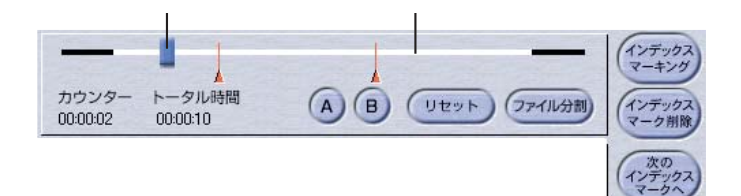

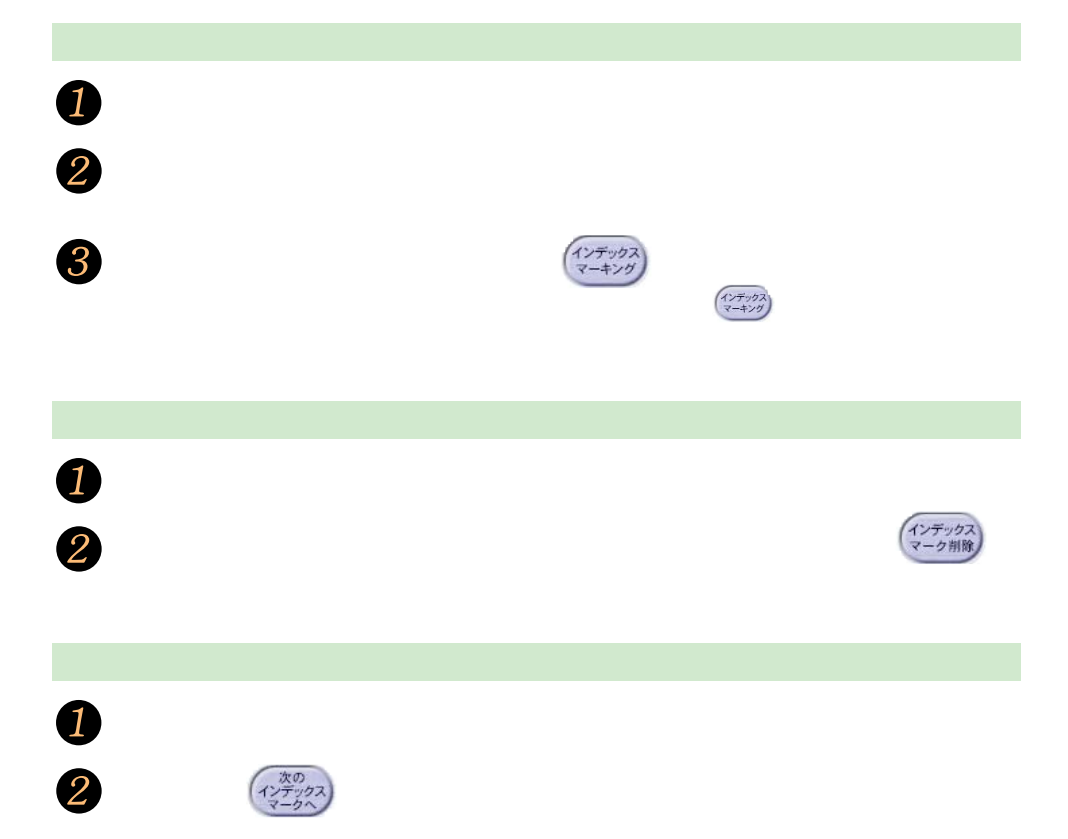

<span id="page-31-0"></span>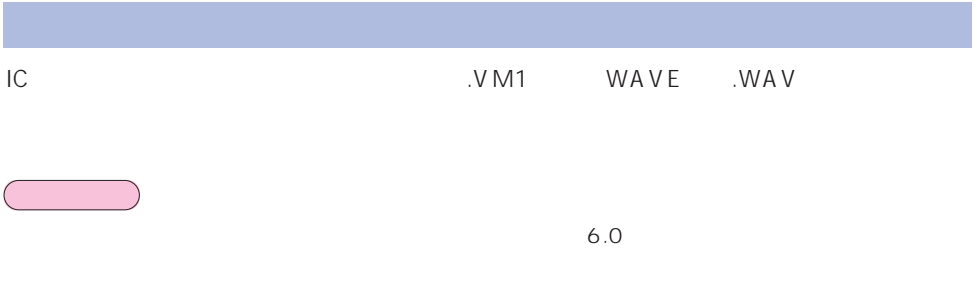

DragonSpeech

 $3<sup>-1</sup>$ <sub>-2</sub>  $-2$ Panasonic IC RR-US RR-XR

[次へ(N)をクリックする

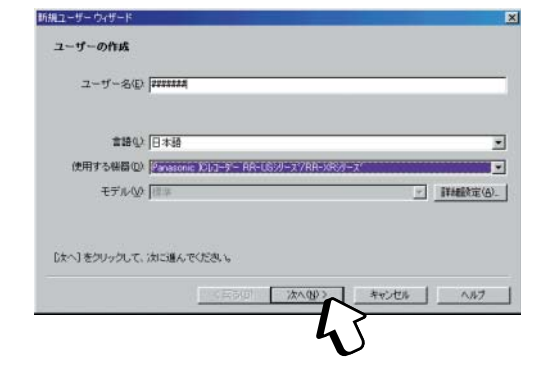

 $\blacktriangleright$ 

<span id="page-32-0"></span>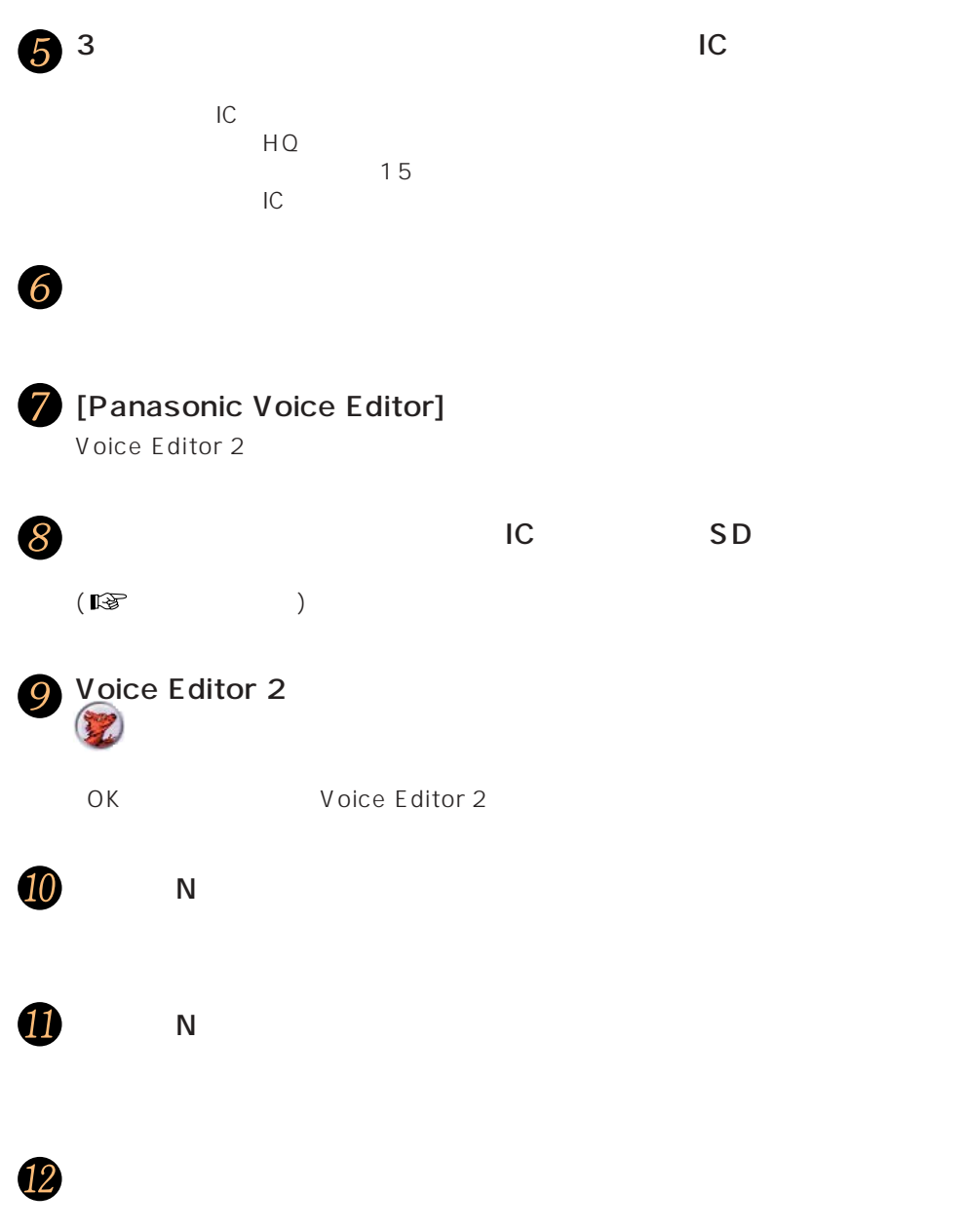

<span id="page-33-0"></span>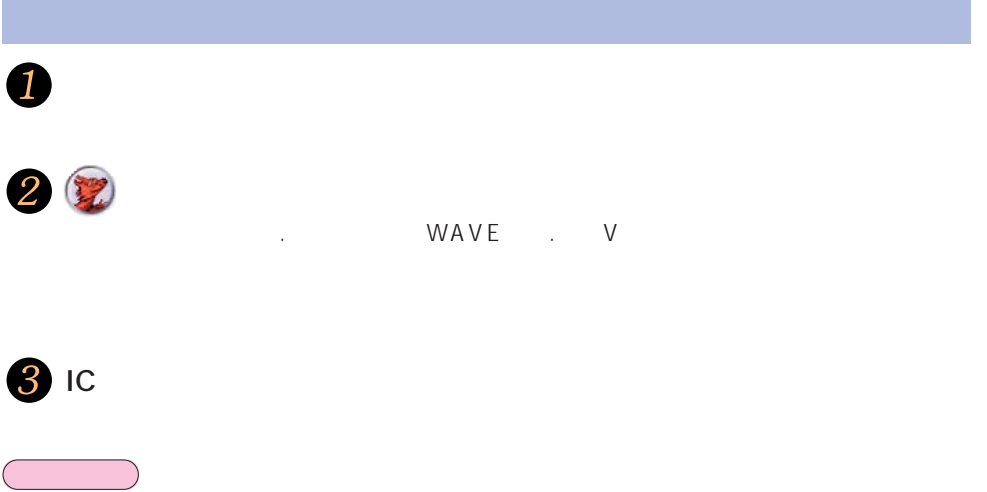

### <span id="page-34-0"></span>Voice Editor 2

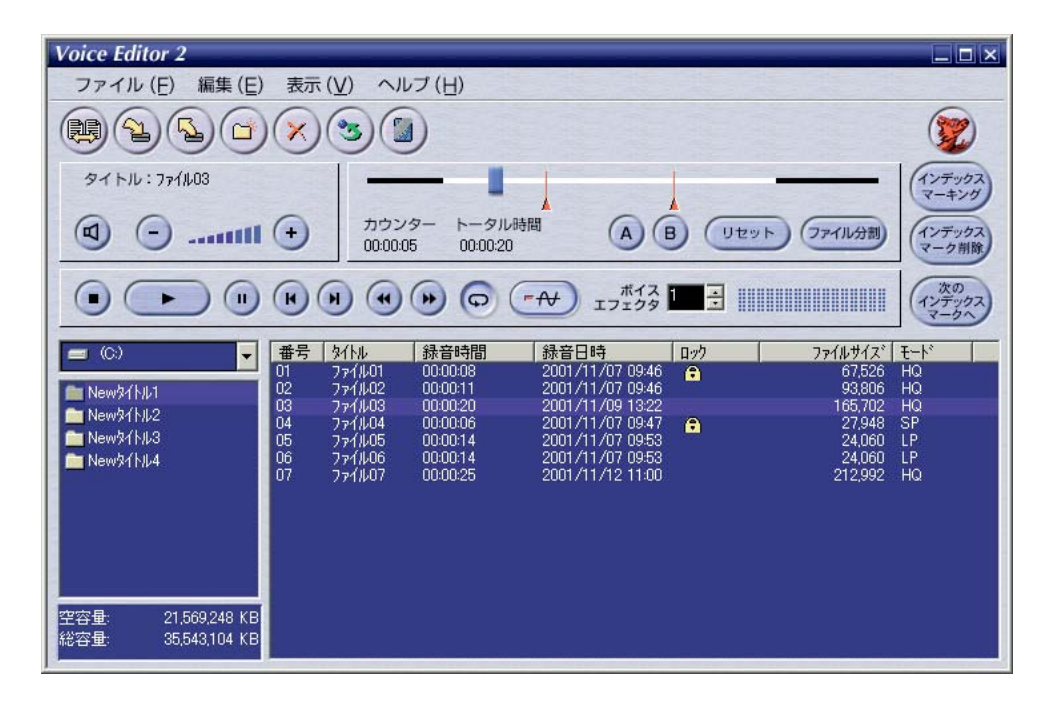

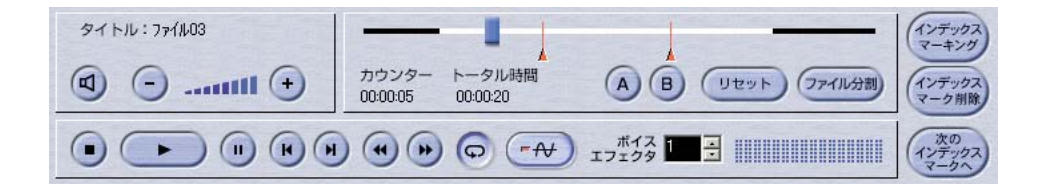

 $35$   $\Box$ 

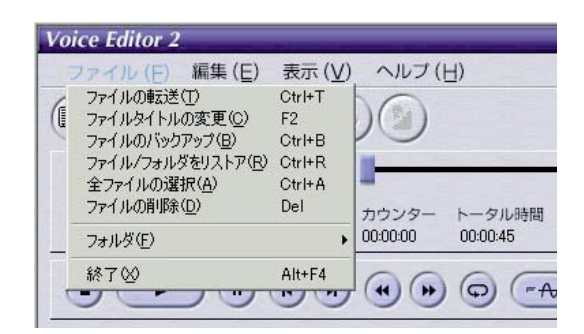

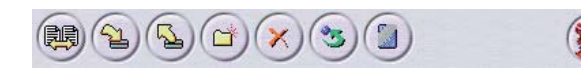

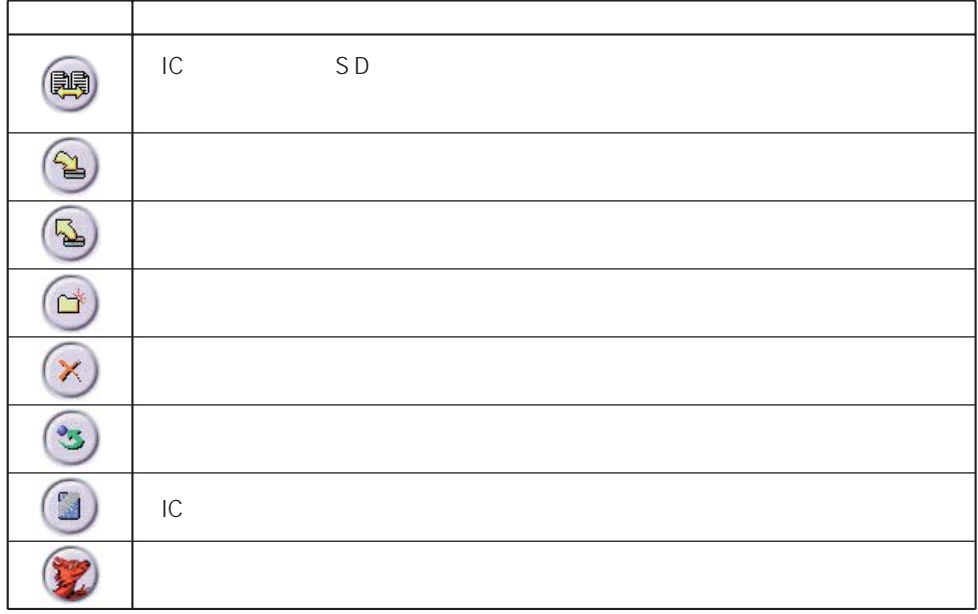

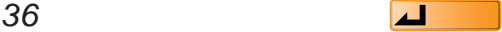

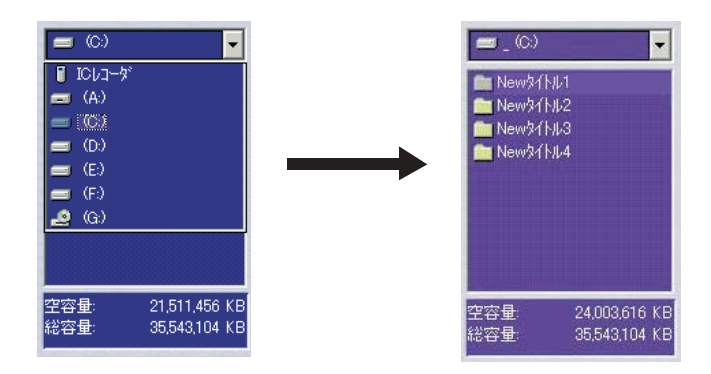

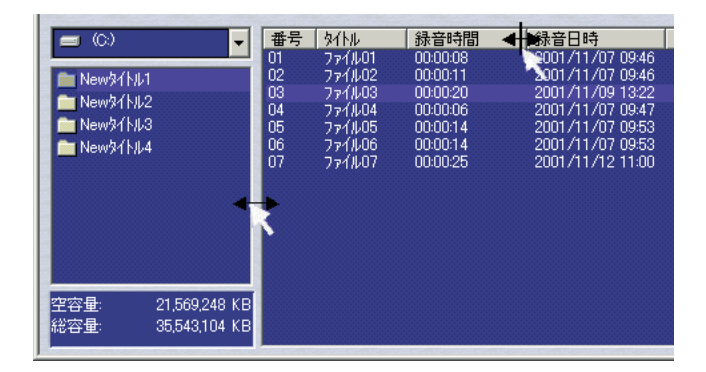

#### HO LP SP

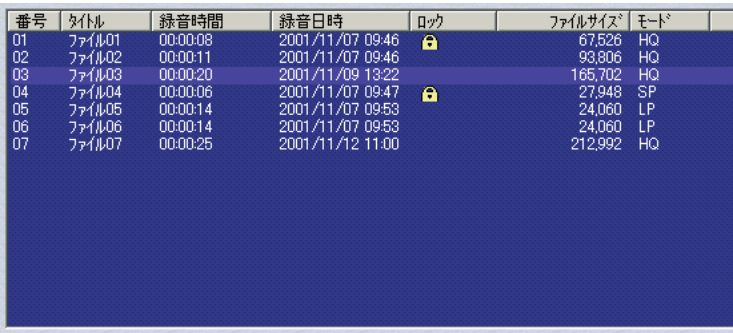

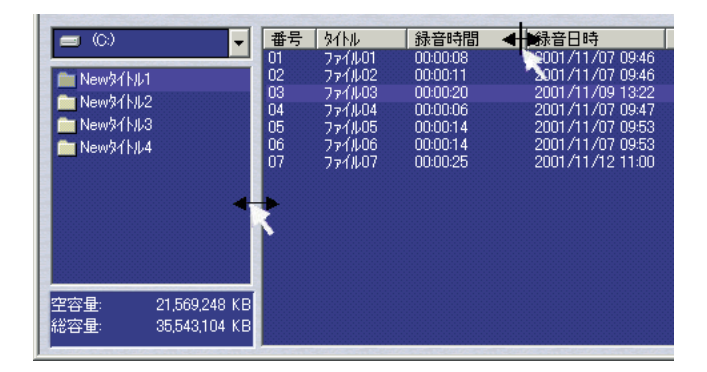

 $2$ 

### SD\_VOICE.PLM

### SD\_VOICE.TKM

Voice Editor

 $\sim$  3

MOB xxx.VM1 IC SD\_VOICE.PLM SD\_VOICE.TKM

#### **おおとり**

VM1

Editor 2

管理ファイルをエクスプローラー上で削除すると、そのサブフォルダ内の音声ファイルは、Voice

<span id="page-39-0"></span>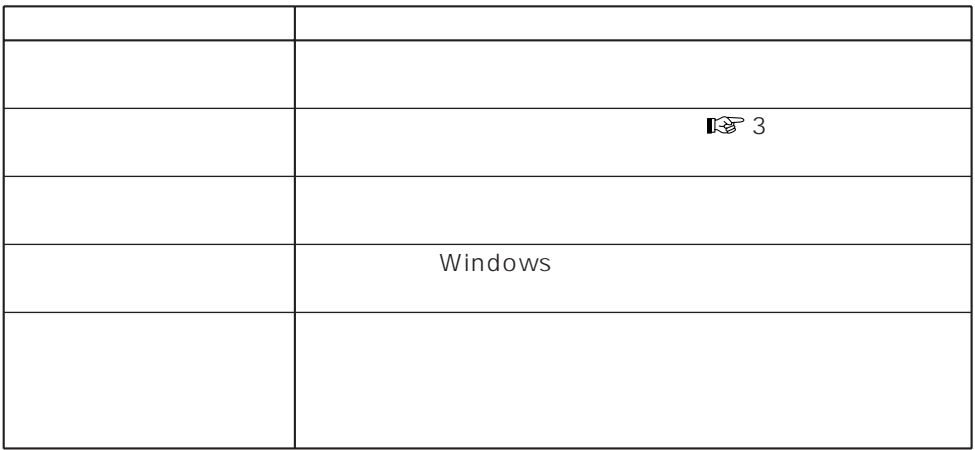

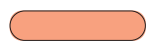

<span id="page-40-0"></span>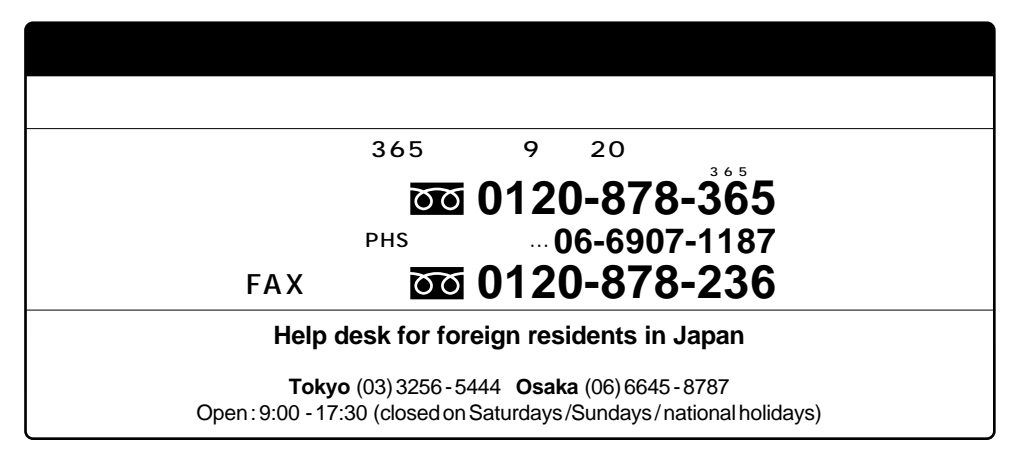

<http://panasonic.jp/audio/ic/>

#### <span id="page-41-0"></span>Voice Editor 2

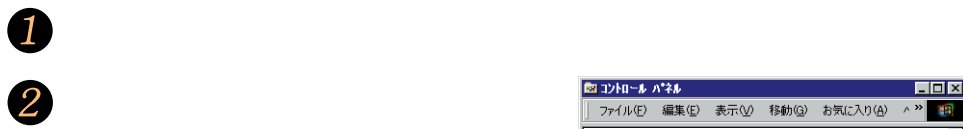

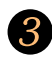

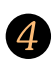

## Voice Editor 2

[インストールと削除]タブを

Voice Editor 2  $5$  OK

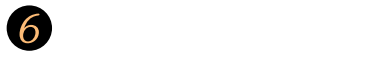

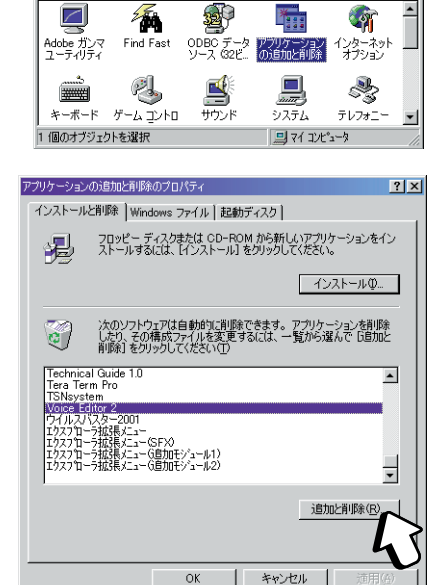

ファイル(E) 編集(E) 表示(V) 移動(G) お気に入り(A) ^ >>

**Loix** 

 $\mathbf{r}$ 

攠

 $\blacktriangle$ 

■コントロール パネル

 $\angle$ 

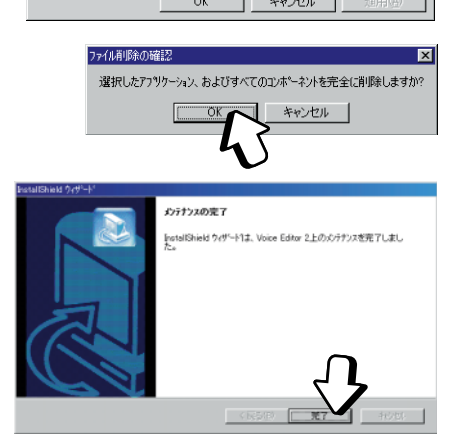

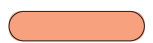

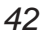

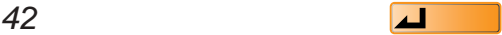

<span id="page-42-0"></span>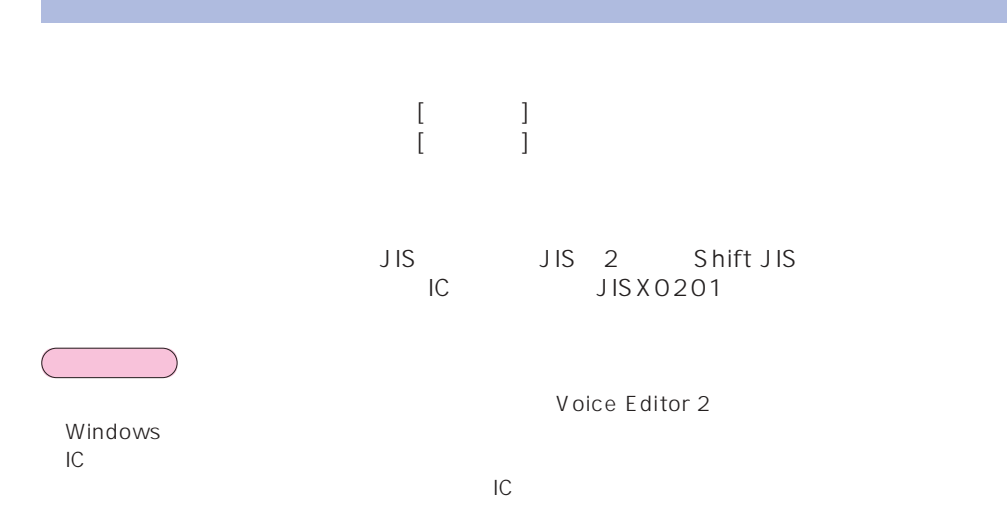

OS Windows 98SE

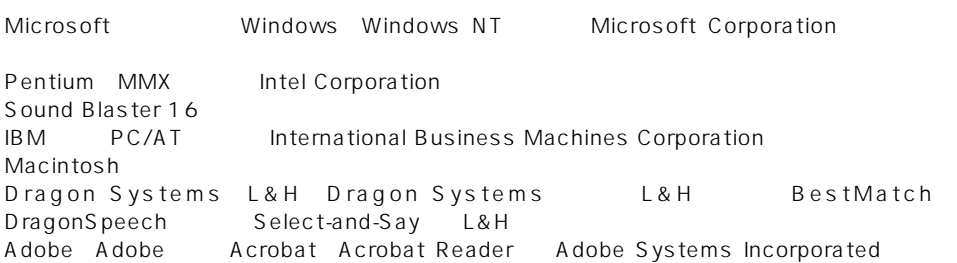

™ ®

571-8505 1 4

RQT6360-S MS0102SF1043